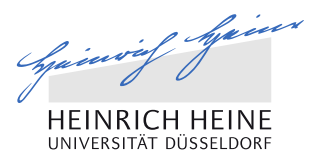

# Analyse & Controlling

# Google Analytics

### Was das mächtige Analyse-Tool kann

Klaudija Paunovic B.A.

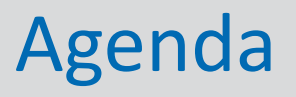

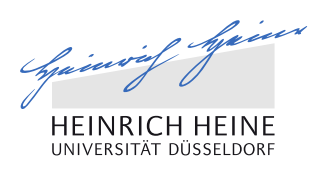

- 1 Historischer Rückblick
- 2 Datenschutz und Cookie Choice
- 3 Was Google Analytics kann

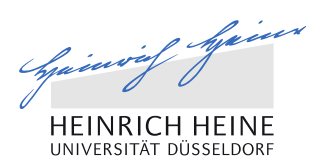

# Historischer Rückblick

SEO - Alles Google?

www.hhu.de

# Warum Google Analytics wichtig ist

# **Marktanteile führender Suchmaschinen in Deutschland in den Jahren 2014 bis 2016**

- von Urchin Software Corporation entwickelt
- 2005 von Google übernommen
- ist in die Benutzeroberfläche von Google Adwords integriert
- 53% Marktanteil (laut Studie von IdealObserver Juni 2014)

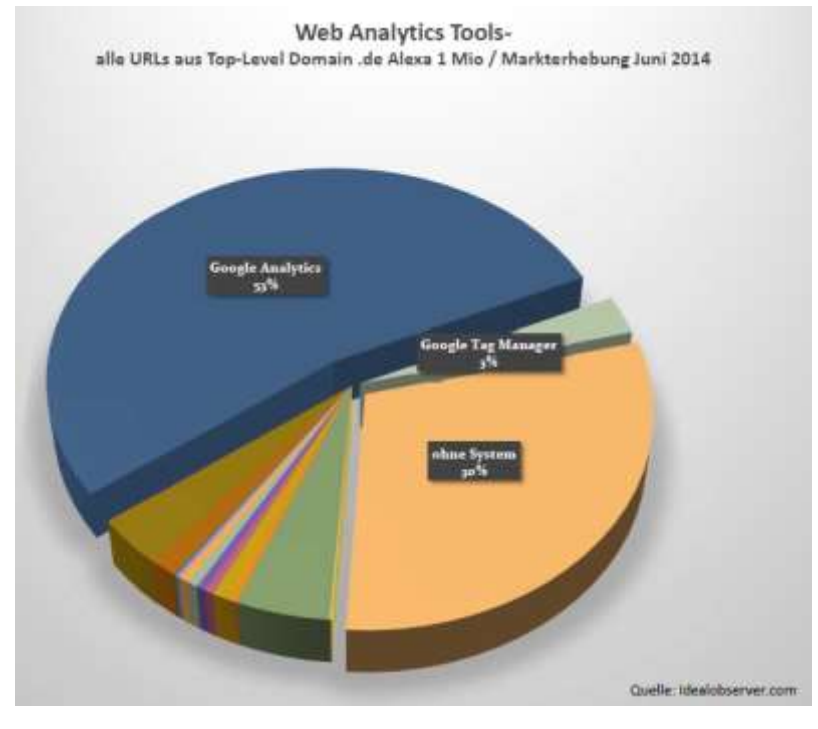

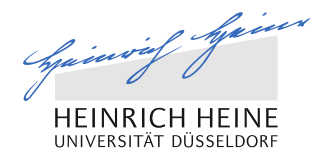

# Warum Google Analytics wichtig ist

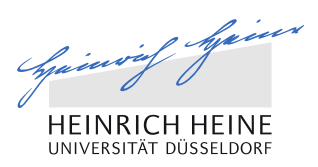

## **Webanalyse-Tools im Überblick**

- 70% der bei 40.000 im AlexaRanking gelisteten Domains (mit der Endung .de) nutzen Webanalyse-Tool
- Piwik, etracker und econda sind neben Google Analytics verbreitet. Nur Google Analytics und Piwik sind kostenfrei!

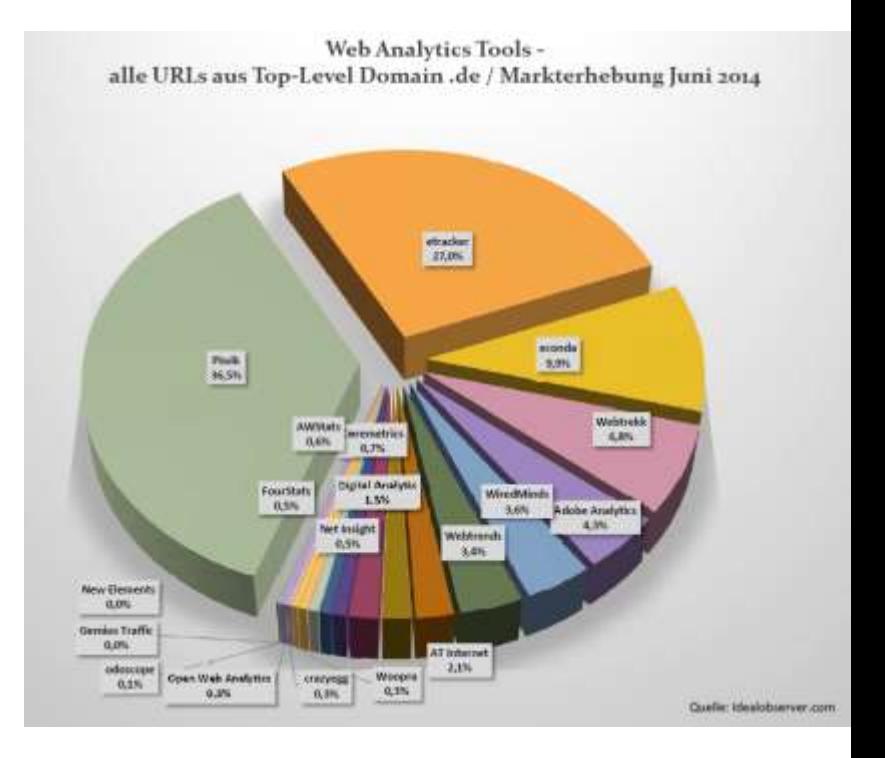

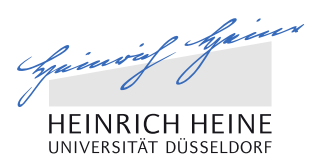

# 2 Datenschutz und Cookie Choice

www.hhu.de

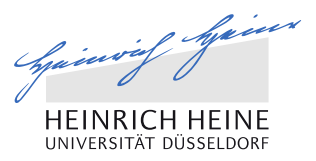

### Vertrag zur Auftragsdatenverarbeitung

- Der Hamburgische Datenschutzbeauftragte **Johannes Caspar** und **Google** haben sich nach fast zweijährigen Verhandlungen auf einen *schriftlichen* Vertrag zur Auftragsdatenverarbeitung geeinigt
- Dieser kann als Mustervertrag bei Google gedownloadet werden

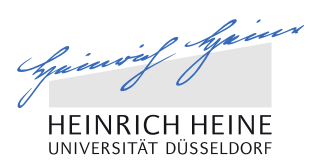

### Anonymize IP

- 2009 hat der deutsche Bundesgerichtshof entschieden, dass "ein Recht des Internetnutzers auf Anonymität" besteht
- Webseitenbetreiber haftet für Einhaltung des deutschen Datenschutzrechte
- In USA gibt es keinen vergleichbaren Nutzerschutz
- Übermittlung der vollständigen IP-Adresse ist nur bei vorheriger Zustimmung erlaubt

Die IP-Adresse des Nutzers muss um die vier letzten Stellen gekürzt werden, so dass Google nicht mehr den exakten Aufenthalt des Nutzers bestimmen kann.

#### <script>

```
(function(i, s, o, g, r, a, m){i['GoogleAnalyticsObject']=r;i[r]=i[r]||function(){
(i[r].q=i[r].q|[]).push(arguments)},i[r].1=1*new
Date(); a=s. createElement(o),
m=s.getElementsByTagName(o)
[0]; a.async=1; a.src=g; m.parentNode.insertBefore(a,m)
})(window,document,'script','//www.google-
analytics.com/analytics.js','ga');
```

```
ga('create', 'UA-XXXXXXX-X', 'website.de');
ga('set', 'anonymizeIp', true);
ga('send', 'pageview');
```

```
</script>
```
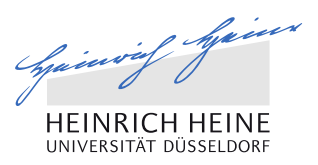

### Opt-Out

Erst die Opt Out-Funktion macht möglich, dass sich ein Nutzer tatsächlich vom Google Analytics Tracking ausschließen lassen kann.

```
<script type="text/javascript">
var gaProperty = 'UA-XXXXXXX-X';var disableStr = 'ga-disable-' + gaProperty;
if (document.cookie.indexOf(disableStr + '=true') > -1) {
window[disableStr] = true;ł
function \text{gaOptout}() {
document.cookie = disableStr + '=true; expires=Thu, 31 Dec 2099 23:59:59
UTC; path='window[disableStr] = true;ł
\langle/script\rangle
```
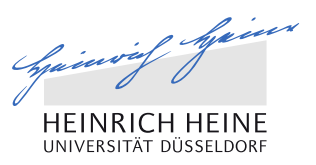

### Datenschutz-Anpassung auf der Webseite

- In der Datenschutz-erklärung muss sowohl das Browser-Plugin als auch das Opt-Out Javascript beschrieben werden.
- Auf den Vertrag zur Auftragsdatenverarbeitung muss hingewiesen werden. Kann natürlich keiner prüfen, ist aber ganz schnell zu erledigen.
- Ebenso muss die IP-Anonymisierung Teil des Datenschutzes sein.
- Da sich die Datenschutzbestimmungen immer wieder ändern, empfehle ich diese auf [e-recht24.de](https://www.e-recht24.de/muster-datenschutzerklaerung.html) kostenlos zu erstellen und sich dort über Änderungen informieren zu lassen.

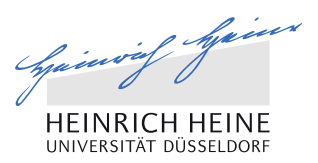

### Cookie Choice

Gemäß europäischen Gesetzen müssen Publisher von digitalem Content die Besucher ihrer Websites und Apps darüber informieren, wie sie Cookies und andere Formen der lokalen Speicherung verwenden. In vielen Fällen machen diese Gesetze auch das Einholen einer Zustimmung erforderlich. (Quelle: [https://www.cookiechoices.org/\)](https://www.cookiechoices.org/)

- Gilt also generell für die Webseite und nicht nur bei Verwendung von Google Analytics
- Darin muss ein Link zum Datenschutz vorhanden sein
- Ist "nur" eine Mittellösung
- Musste bis 30. September 2015 als Hinweis auf Webseite oder App stehen

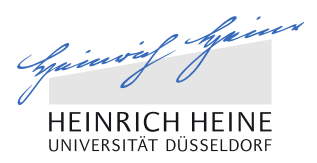

### Beispiel für Cookie Choice

Wir verwenden Tracking Cookies um die Nutzung unserer Seite besser verstehen und optimieren zu können. Um mehr zu erfahren, klicken Sie bitte hier. OK

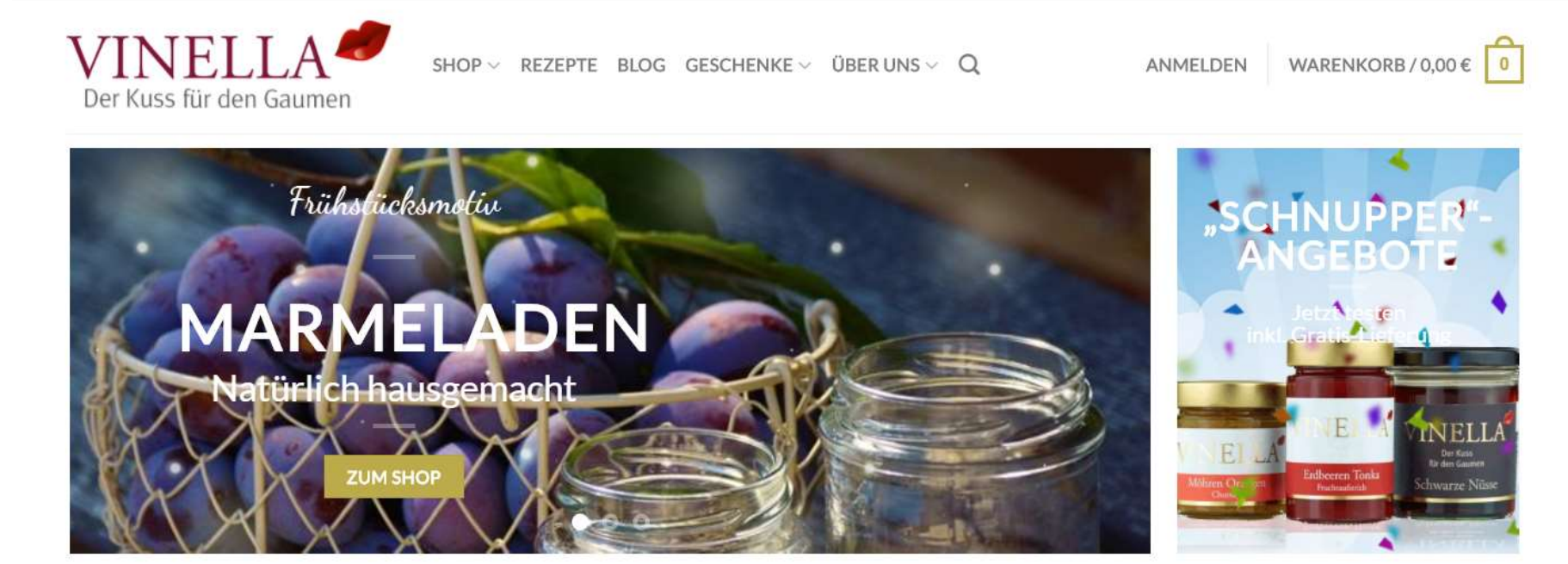

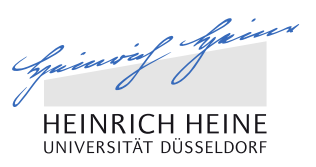

### Was sind Cookies?

- Cookies sind Textdateien und können daher keine Viren übertragen
- Sind hier in der Regel einzusehen: Verzeichnis C:\Dokumente und Einstellungen\Computername\Cookies
- Cookies können Benutzernamen und Passwort enthalten und tatsächlich während einer Datenübertragung abgehört werden
- Cookie-Einstellungen abändern geht in der Regel unter: Start/Systemsteuerung/Internetoptionen und dann auf die Registerkarte Datenschutz klicken
- Bei wiederholtem Besuch erkennt der Server den Nutzer kann diesen Sitzungen zuordnen.

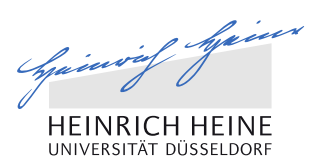

# 3 Was Google Analytics kann

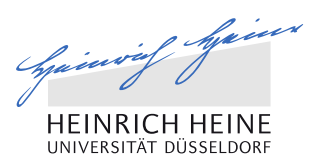

# Auf diese und viele andere Fragen hat Google Analytics eine Antwort

- Woher kommen die Besucher? Über welche Kanäle und/oder Keywords?
- Was schauen sich die Besucher auf der Seite an? Was ist am interessantesten?
- Was kaufen die Besucher? Wie hoch ist der durchschnittliche Warenwert? Welche Produkte muss ich entsprechend mehr bewerben und ab welchem Wert macht ein Gutschein Sinn (sollte den durchschnittlichen Warenwert übersteigen)?
- Wie lange bleiben sie bleiben sie auf der Seite? Wie schnell verlassen sie diese?
- Wer ist jetzt gerade auf der Webseite?
- In welchem Land sitzen meine Besucher? Was für Interessen haben sie?
- Wie entwickelt sich der Traffic auf meiner Webseite?

www.hhu.de Welcher Browser, welches Gerät wird genutzt, um auf die Webseite zu gelangen? Lohnt sich eine mobile Webseite?

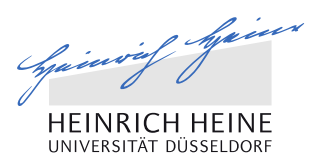

## Wichtige Begriffe

- Traffic: Wie viele Leute waren auf der Webseite?
- **Sitzungen: Anzahl der Besuche pro Nutzer**
- Absprungrate: Anzahl der Kunden, die die Seite sofort wieder verlassen
- Verweildauer: Wie lange bleiben die Kunden auf der Seite
- Seiten/Sitzung: Wie viele Seiten der Kunde pro Sitzung sieht
- Conversions: Anzahl der Käufe

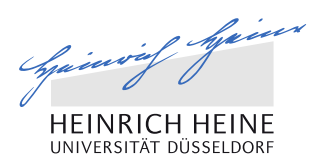

### Screenshot-Beispiele

Direkt Traffic einsehen unter Zielgruppe > Übersicht

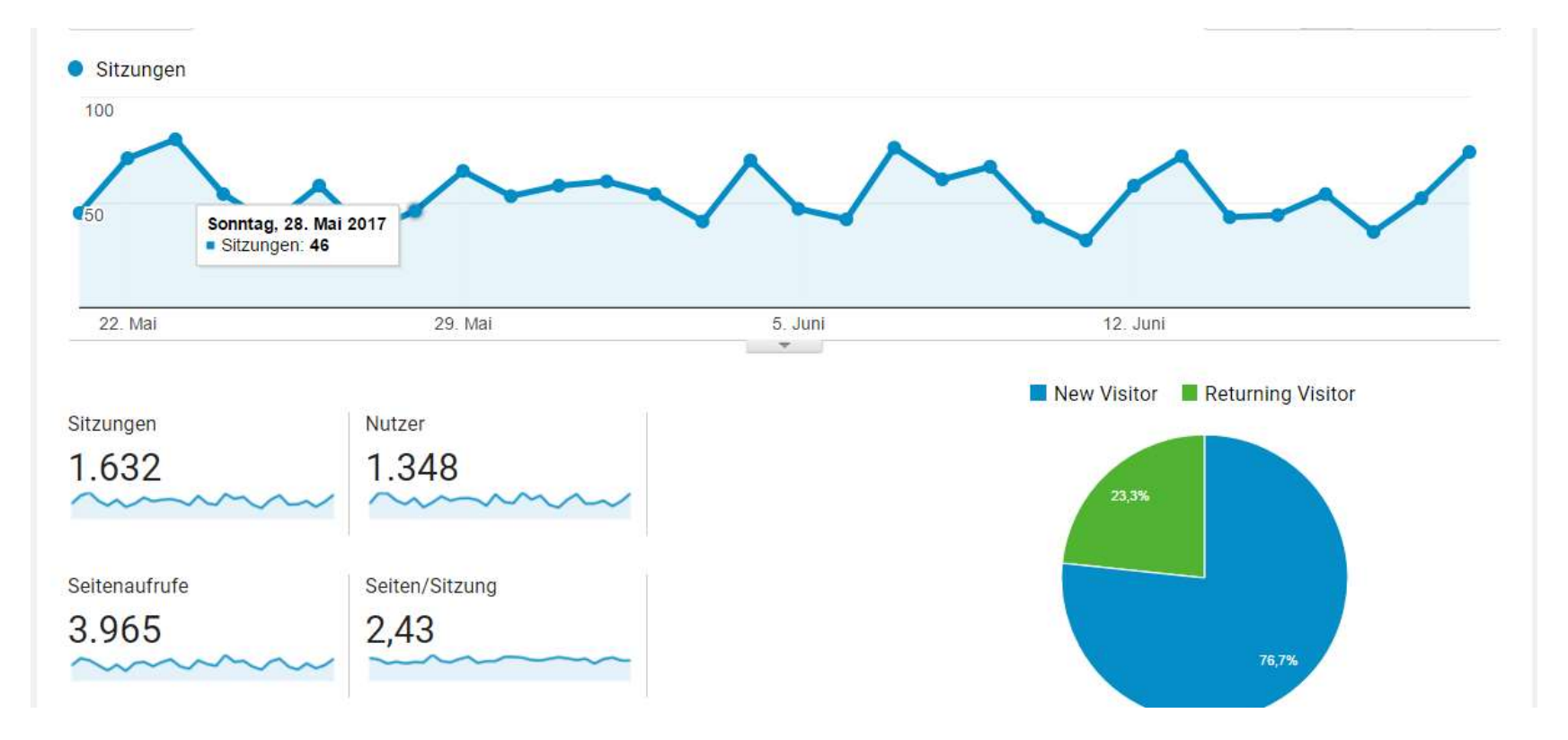

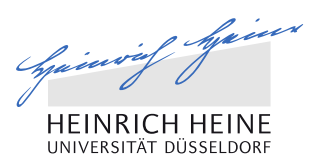

### Screenshot-Beispiele

### Wer ist gerade auf welcher Seite live?

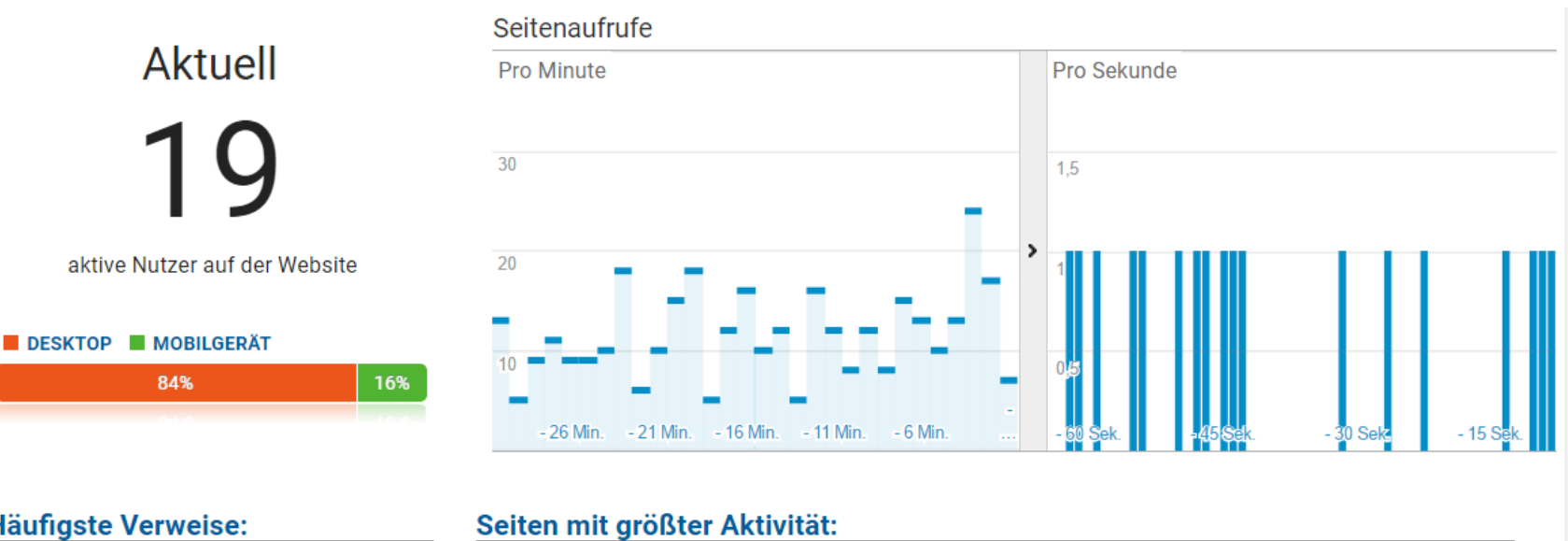

### **Häufigste Verweise:**

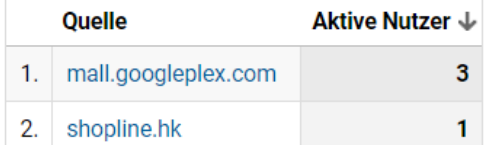

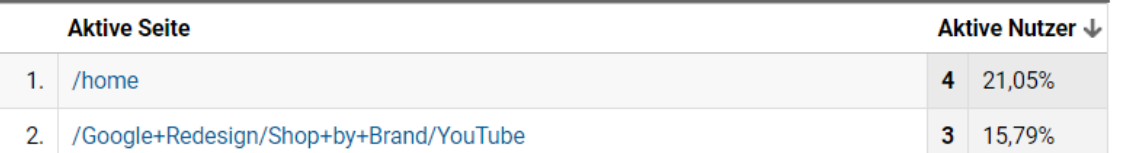

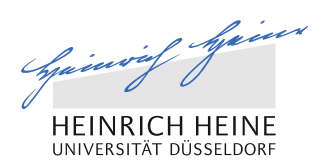

### Screenshot-Beispiele

### ▪ Aus welchem Kanal kommt der wieviel Traffic?

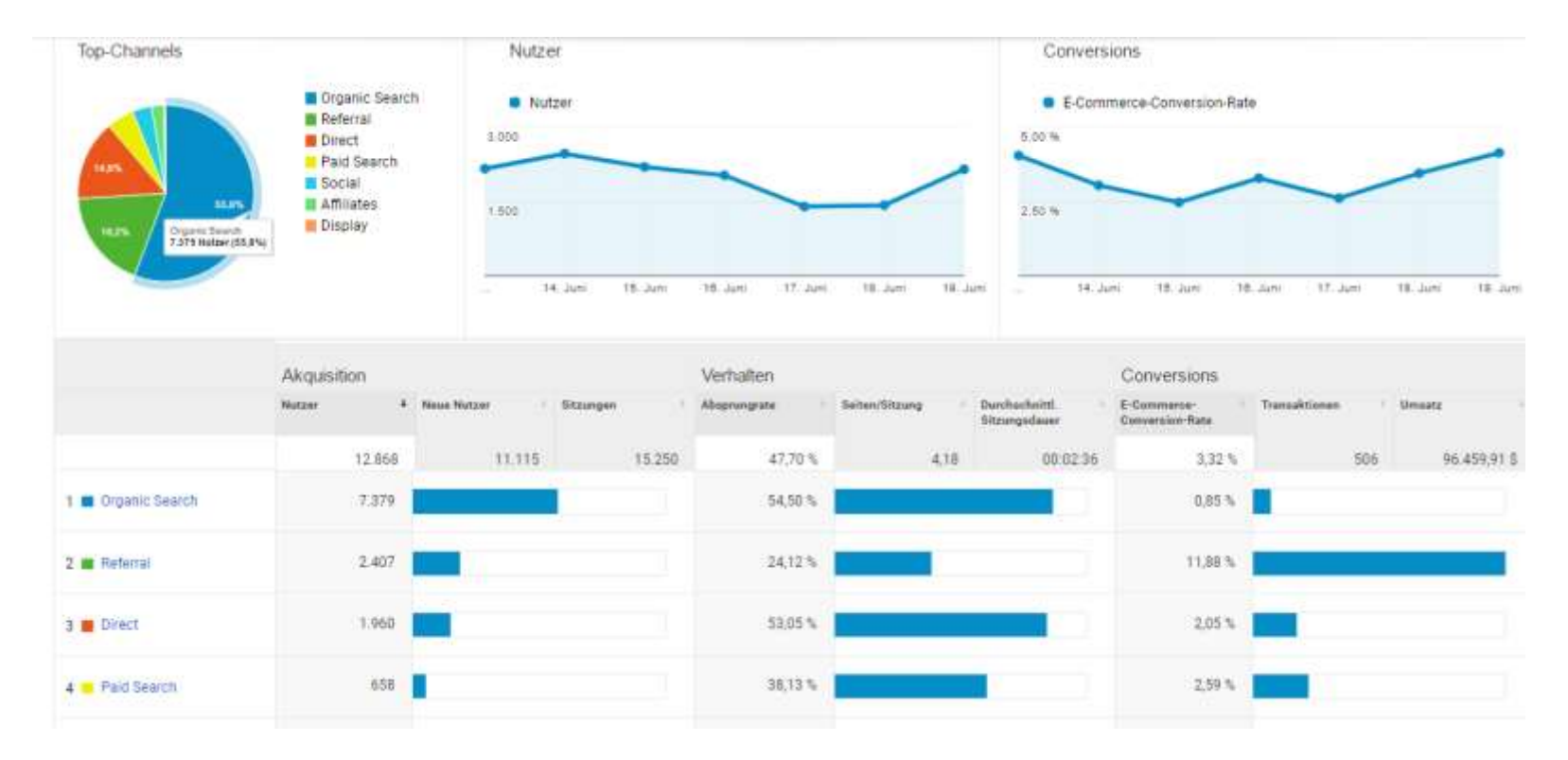

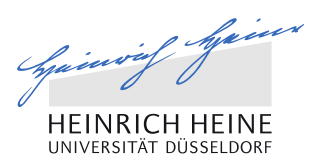

### Screenshot-Beispiele

Wo befinden sich meine Nutzer? Geht bis Stadtebene

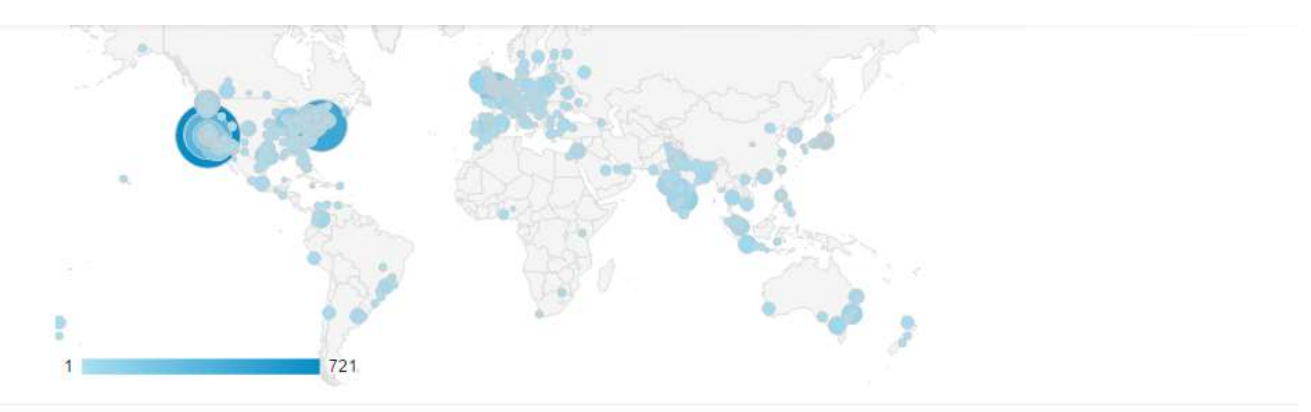

#### Primäre Dimension: Land Stadt Kontinent Subkontinent

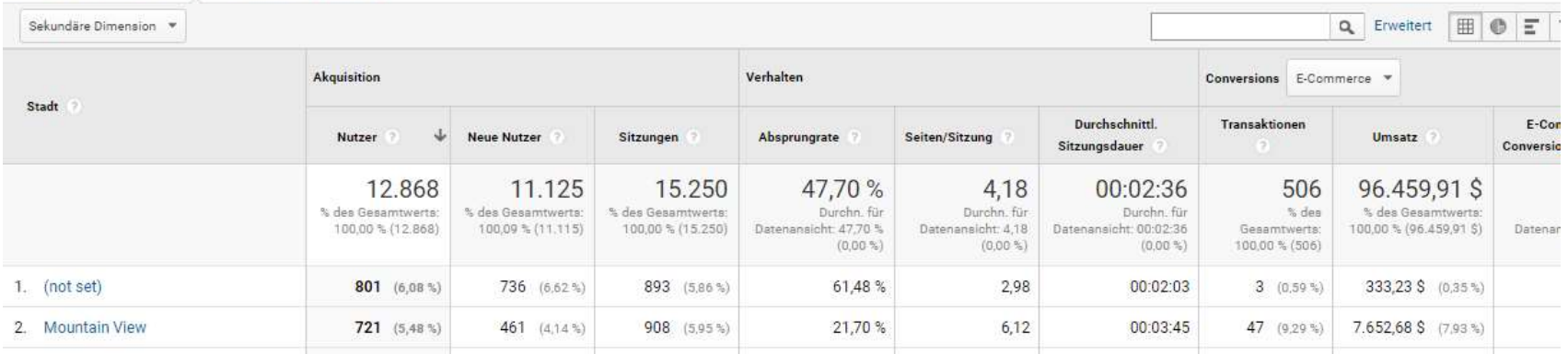

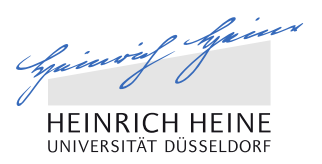

### Jetzt selber ausprobieren am offiziellen DEMO-Konto

- Lesen und Analysieren von Daten des Google Merchandise Store – kostenlos und sofort möglich
- Hier klicken und Funktionen von Google Analytics selber ausprobieren:

<https://analytics.google.com/analytics/web/demoAccount>

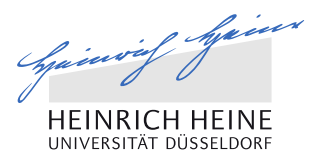

# Vielen Dank für deine Aufmerksamkeit!

Bei Fragen bitte wenden an info@pfauensohn.de